## **Co:Writer Tools**

## **How it Works**

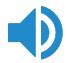

## **Talking Word Processor**

Reads text aloud — by letter, word, and/or sentence

(even when you're not using Co:Writer for word prediction)

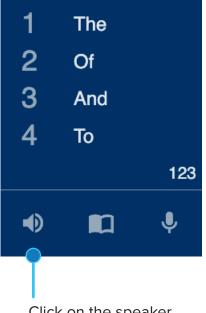

1.

2.

н

Click on the speaker to launch the Talking Word Processor

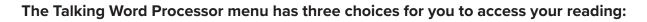

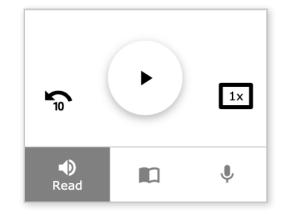

Click your cursor where you want reading to begin and click on Play to begin reading.

The Play button changes to Pause, click on Pause to stop reading.

Adjust your reading speed ... the box will change your speed to increase .5x The + and - will increase and decrease speed by .1x

3. The Review button will jump back 10 words. Click twice to return to the beginning of a sentence. Click three times to return to the beginning of a paragraph.

To return to the word prediction box, click

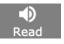

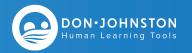